# Verzamel de Bundle van het Apparaatlogboek van de Intersight beheerde Wijze in de console van het Apparaat

#### Inhoud

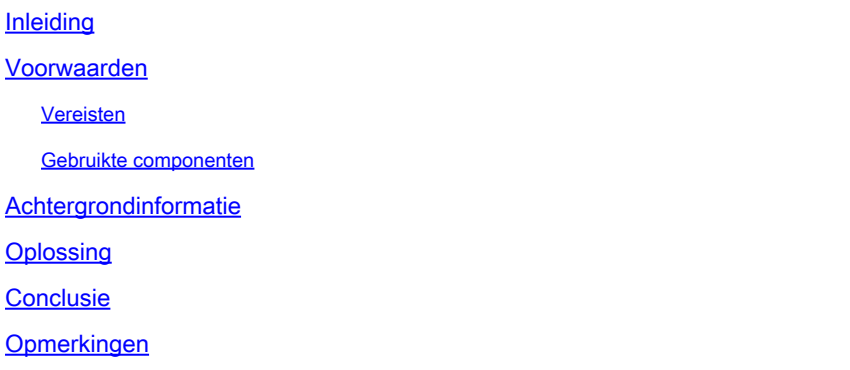

#### Inleiding

Dit document beschrijft hoe u logbestanden van de apparaatconsole kunt verzamelen in Intersight Managed Mode (IMM) voor het geval het apparaat niet via IMM kan worden benaderd.

#### Voorwaarden

Vereisten

Er zijn geen specifieke vereisten van toepassing op dit document.

Gebruikte componenten

Dit document is niet beperkt tot specifieke software- en hardware-versies.

De informatie in dit document is gebaseerd op de apparaten in een specifieke laboratoriumomgeving. Alle apparaten die in dit document worden beschreven, hadden een opgeschoonde (standaard)configuratie. Als uw netwerk live is, moet u zorgen dat u de potentiële impact van elke opdracht begrijpt.

### Achtergrondinformatie

Er zijn enkele gevallen waarin een component zoals een Fabric Interconnect (FI), Fabric Extender, Chassis of Server de verbinding met Intersight verbreekt, wat leidt tot het onvermogen van Cisco TAC om logboeken door Intersight of handmatig via de Intersight GUI te halen. In die gevallen zijn logbestanden nog steeds nodig voor probleemoplossing en er is een andere manier om ze te

verzamelen, die via de Apparaatconsole is.

# **Oplossing**

Eerst moet u het IP-adres van een van de Fabric Interconnects in het domein vinden. Dit kan worden gevonden onder het tabblad Fabric Interconnect (1) in IMM onder de kolom IP-adres beheer (2).

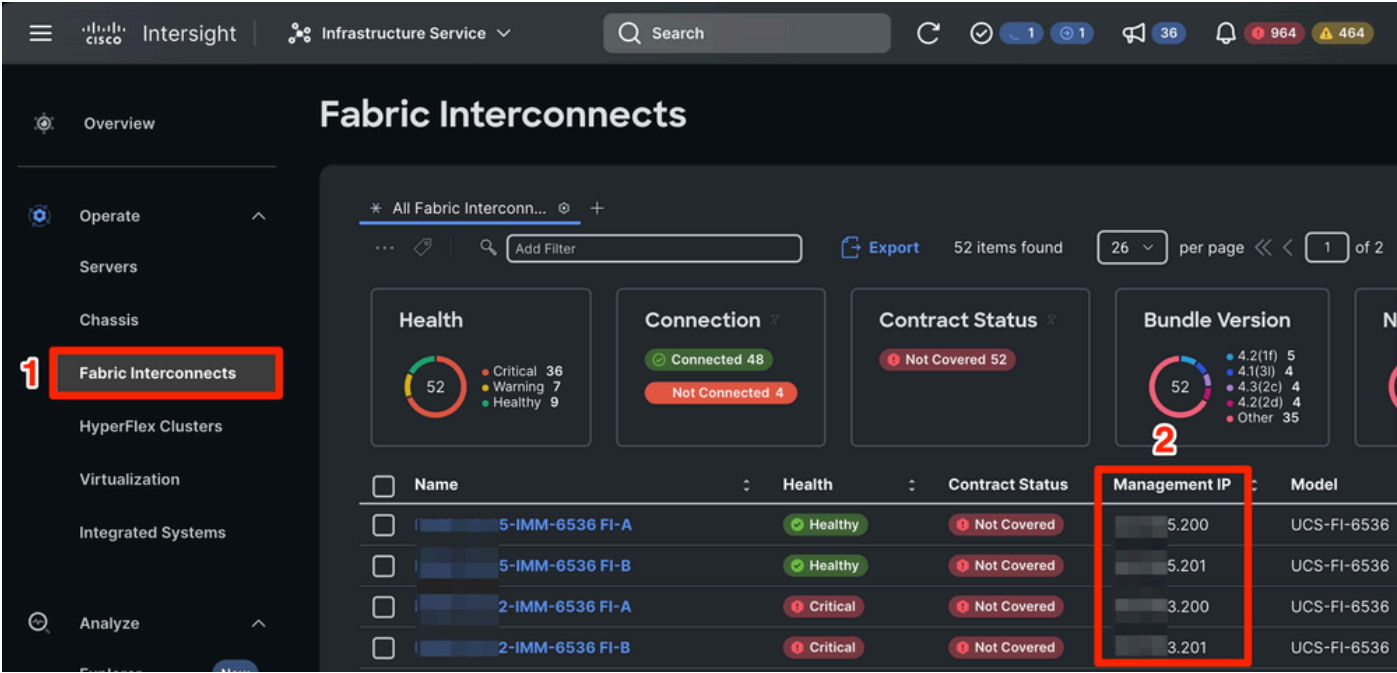

Plaats van Fabric Interconnects en IP-adressen voor beheer binnen IMM

Nadat u het IP-adres van de FI hebt gelokaliseerd, maakt u verbinding met de Apparaatconsole van de FI door https://fi-ip-address in te voeren (zorg ervoor dat u het IP-adres vervangt door het IP-adres dat u in IMM hebt gevonden) en u aan te melden.

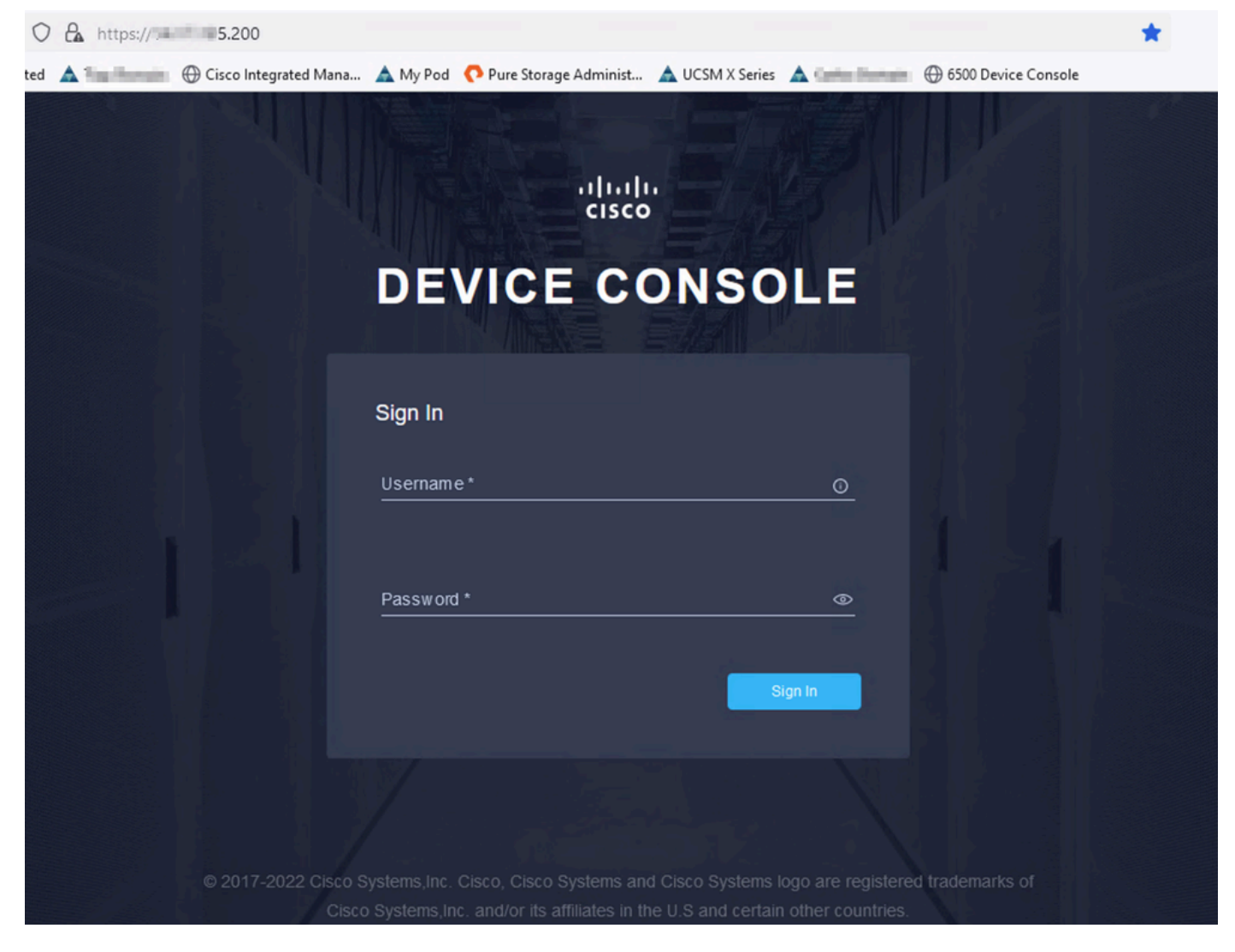

Landingspagina voor apparaatconsole

Als je bent ingelogd, zie je deze pagina. Klik op Diagnostische gegevens.

| C<br>$\rightarrow$<br>$\leftarrow$ | $O \nightharpoonup$ $O \nightharpoonup$ 0 https:// = 5.200                                         | × |                          | $\odot$   | ☺ | 57 |
|------------------------------------|----------------------------------------------------------------------------------------------------|---|--------------------------|-----------|---|----|
|                                    |                                                                                                    |   |                          |           |   |    |
|                                    |                                                                                                    |   | $^{\circ}$               | $\Box$    |   |    |
|                                    | <b>DIAGNOSTIC DATA</b><br><b>INVENTORY</b><br><b>SYSTEM INFORMATION</b><br><b>DEVICE CONNECTOR</b> |   |                          |           |   |    |
|                                    |                                                                                                    |   |                          |           |   |    |
|                                    | <b>Fabric Interconnect A (Primary)</b><br><b>Fabric Interconnect B (Subordinate)</b>               |   |                          |           |   |    |
|                                    | 5.200<br>Management IPs<br>Management IPs                                                          |   | $= 5.201$                |           |   |    |
|                                    | Model<br>Model<br><b>UCS-FI-6536</b>                                                               |   | <b>UCS-FI-6536</b>       |           |   |    |
|                                    | Serial<br><b>FOOR EVERY</b><br>Serial                                                              |   | <b>PERSONAL PROPERTY</b> |           |   |    |
|                                    | <b>Firmware Version</b><br>9.3(5)143(2b)<br><b>Firmware Version</b>                                |   | 9.3(5)143(2b)            |           |   |    |
|                                    | 19.11 MiB<br>Available Memory<br><b>Available Memory</b>                                           |   |                          | 19.11 MiB |   |    |
|                                    | <b>Total Memory</b><br>31.31 MiB<br><b>Total Memory</b>                                            |   |                          | 31.31 MiB |   |    |
|                                    |                                                                                                    |   |                          |           |   |    |

Landingspagina voor apparaatconsole/diagnostische gegevens

Klik op het tabblad Diagnostische gegevens op Generate Tech Support Bundle.

| O & O https:// 5.200/an/tech-support/?ScurrentPage=1&SpageSize=10 |                                     |                         |                  |            |                        |                            |                                                                                                    |                                                                                               | ☆             |   |  |  |  |
|-------------------------------------------------------------------|-------------------------------------|-------------------------|------------------|------------|------------------------|----------------------------|----------------------------------------------------------------------------------------------------|-----------------------------------------------------------------------------------------------|---------------|---|--|--|--|
|                                                                   |                                     |                         |                  |            |                        |                            | narks Getting Started A Domain @ Cisco Integrated Mana A My Pod C Pure Storage Administ A UCSM X Series A Domain @ 6500 Device Console |                                                                                               |               |   |  |  |  |
| aludu<br>cisco                                                    |                                     | DEVICE CONSOLE MM-6536  |                  |            |                        |                            |                                                                                                    |                                                                                               | $^{\circ}$    | G |  |  |  |
| <b>SYSTEM INFORMATION</b>                                         |                                     | <b>DEVICE CONNECTOR</b> | <b>INVENTORY</b> |            | <b>DIAGNOSTIC DATA</b> |                            |                                                                                                    |                                                                                               |               |   |  |  |  |
|                                                                   |                                     |                         |                  |            |                        |                            |                                                                                                    | Generate Tech Support Bundle                                                                  |               |   |  |  |  |
|                                                                   |                                     |                         |                  |            |                        |                            | 4 items found                                                                                                    | 10 $\vee$ per page $\boxed{\left \left\langle\right  \right }$ 1 of 1 $\boxed{\left \right }$ | €             |   |  |  |  |
| Date/Time                                                         |                                     | Name                    |                  | Oper State |                        | <b>Bundle Type</b>         | Reason                                                                                                    | Size                                                                                          | $\mathcal{G}$ |   |  |  |  |
| Feb 22, 2024 9:02 AM                                              |                                     |                         |                  | Available  |                        | Server                     |                                                                                                    | 123.58 MiB                                                                                    | $\cdots$      |   |  |  |  |
| Jan 17, 2024 10:47 AM                                             |                                     |                         |                  | Available  |                        | Fabric Interconnect        |                                                                                                    | 213.84 MiB                                                                                    | $\cdots$      |   |  |  |  |
| Oct 18, 2023 10:27 AM                                             |                                     |                         |                  | Available  |                        | <b>Fabric Interconnect</b> |                                                                                                    | 121.52 MiB                                                                                    | $\cdots$      |   |  |  |  |
| Oct 12, 2023 4:14 PM                                              |                                     |                         |                  | Available  |                        | <b>Fabric Interconnect</b> |                                                                                                    | 231.06 MiB                                                                                    | $\cdots$      |   |  |  |  |
|                                                                   | 1 of 1 $\Box$ $\Box$<br>$\boxtimes$ |                         |                  |            |                        |                            |                                                                                                    |                                                                                               |               |   |  |  |  |
|                                                                   |                                     |                         |                  |            |                        |                            |                                                                                                    |                                                                                               |               |   |  |  |  |

Bundel voor technische ondersteuning genereren

Dit geeft een prompt aan waar u het te verzamelen apparaat selecteert. Klik na het selecteren van het gewenste apparaat op Generate.

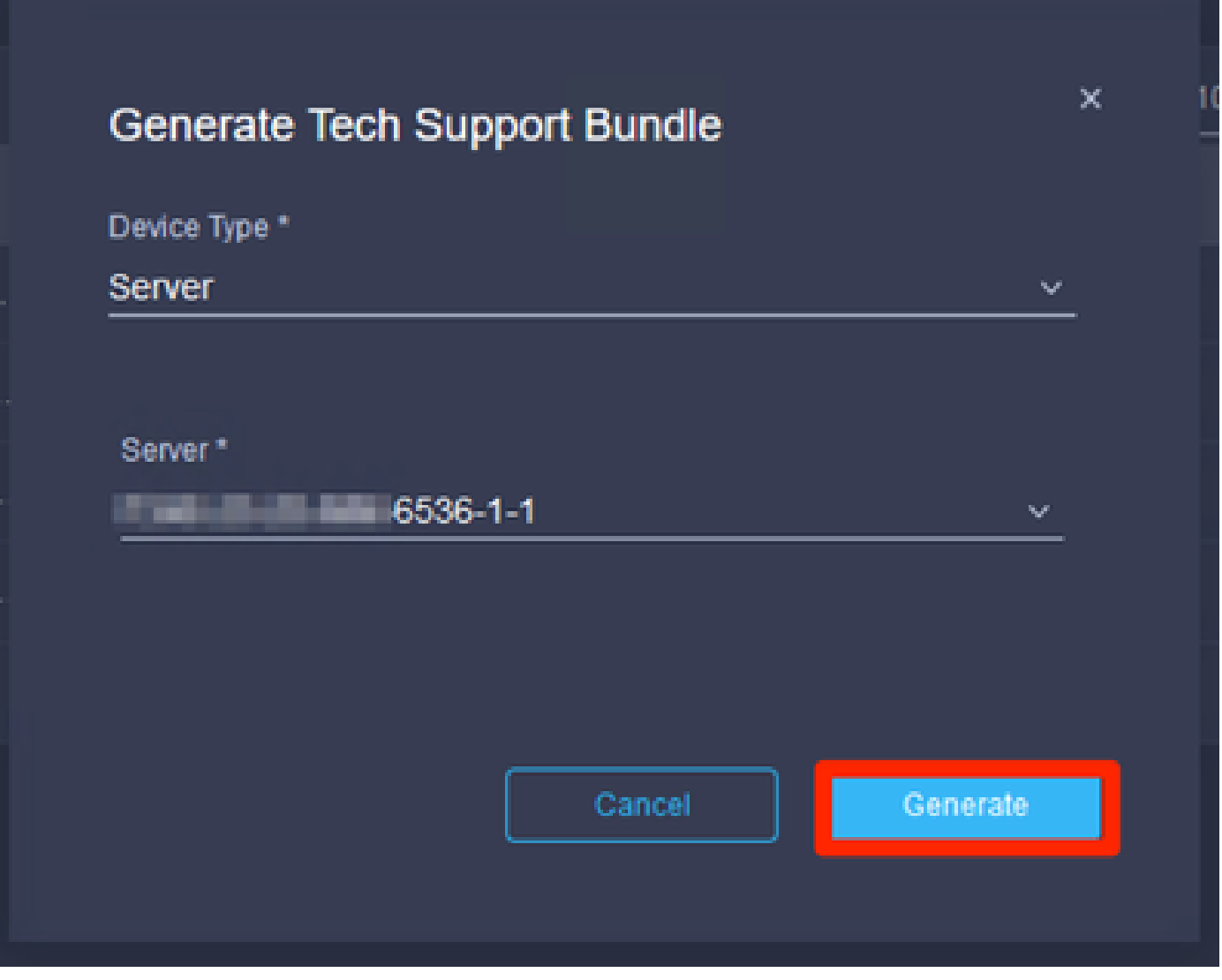

Logbestanden genereren

Wanneer de logboeken klaar zijn met genereren, selecteert u . . . (1) en selecteer Downloaden (2).

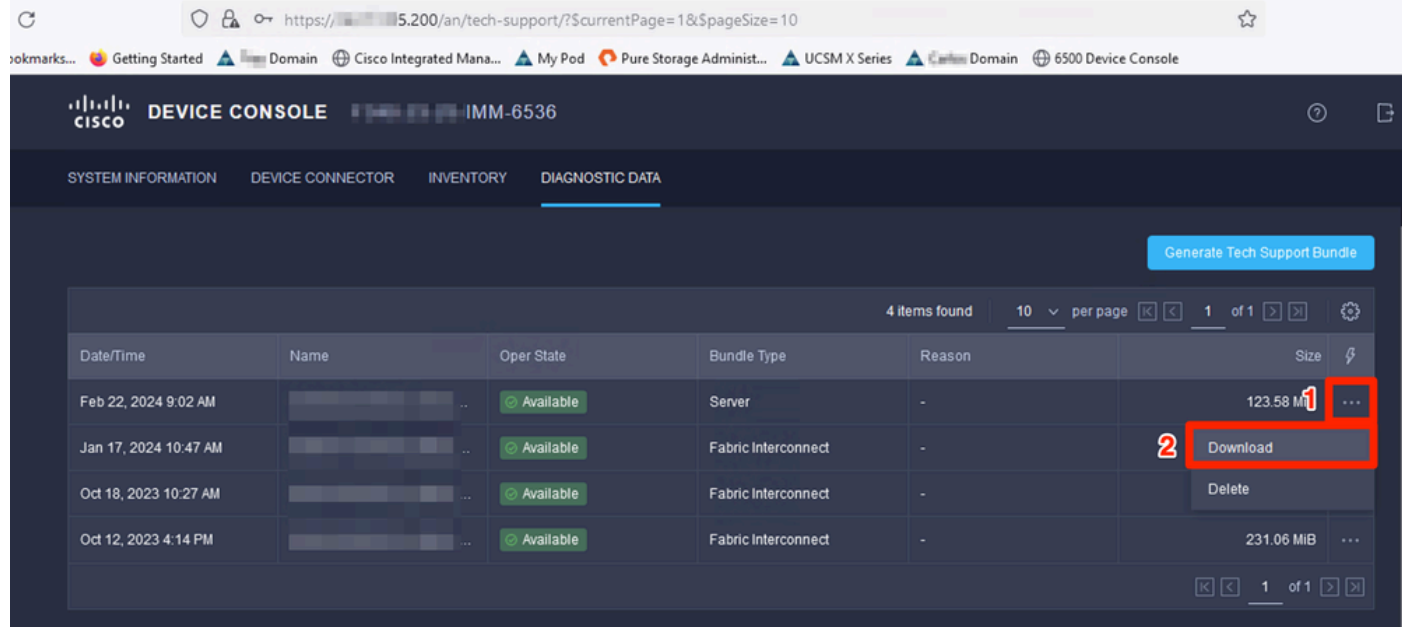

De logbestanden kunnen nu naar de TAC SR worden geüpload.

# **Conclusie**

Door gebruik te maken van de bovenstaande informatie weet u nu hoe u logbestanden kunt verzamelen in het geval dat uw apparaten niet kunnen communiceren met Intersight.

# Opmerkingen

Aanvullende methoden voor het verzamelen van logbestanden in IMM vindt u hier:

[Verzamel intersight beheerde UCS technische ondersteuningsbundels handmatig](https://www.cisco.com/c/nl_nl/support/docs/cloud-systems-management/intersight/221796-collect-intersight-managed-ucs-tech-supp.html)

Log bundelverzameling voor UCSM en CIMC is hier:

[UCS Tech Support Files - B, C en S Series verzamelen](https://www.cisco.com/c/nl_nl/support/docs/servers-unified-computing/ucs-infrastructure-ucs-manager-software/211587-Visual-Guide-to-collect-UCS-Tech-Support.html)

#### Over deze vertaling

Cisco heeft dit document vertaald via een combinatie van machine- en menselijke technologie om onze gebruikers wereldwijd ondersteuningscontent te bieden in hun eigen taal. Houd er rekening mee dat zelfs de beste machinevertaling niet net zo nauwkeurig is als die van een professionele vertaler. Cisco Systems, Inc. is niet aansprakelijk voor de nauwkeurigheid van deze vertalingen en raadt aan altijd het oorspronkelijke Engelstalige document (link) te raadplegen.